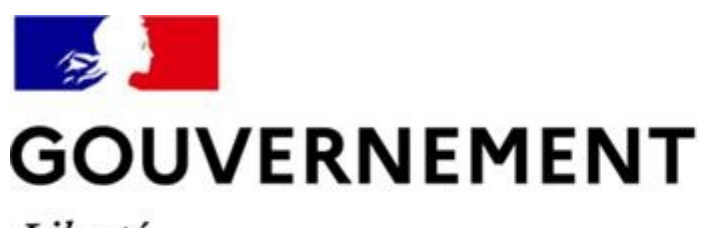

#### Liberté Égalité Fraternité

### **SÉCURITÉ ROUTIÈRE VIVRE, ENSEMBLE**

# MESURE 6 : 3ème vague de déploiement

# Réunion d'information RdvPermis Auto-écoles

# Pourquoi « Rendez-vous Permis » ?

### Moderniser l'inscription à l'épreuve pratique

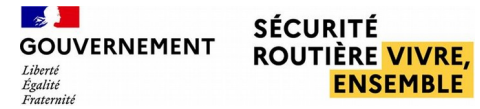

## LA GENÈSE DE « RENDEZ-VOUS PERMIS »

- Origines : « Rapport Dumas » de février 2019 Vers un permis de conduire plus accessible et une éducation routière renforcée
- **Parmi les mesures initiées par ce rapport :** la « mesure 6 » ouvre le chemin d'une désintermédiation entre les candidats et les écoles de conduite : placer l'élève au centre du dispositif

#### **Objectif :** faciliter l'accès aux places d'examen

- Placer le candidat au cœur du système
- Réguler efficacement la demande de places d'examen
- Mettre en place les règles d'une concurrence loyale entre les AE
- Responsabiliser le candidat
- Réserver le passage en candidat libre aux seul élèves accompagnés d'un proche non professionnel de l'Education Routière

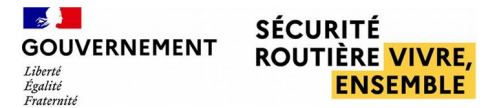

# LA GENÈSE DE « RENDEZ-VOUS PERMIS »

- **Rendez-vous Permis:** un outil co-construit depuis 2019 :
	- · Une expérimentation menée dans les départements d'Occitanie
	- Participation active de tous les acteurs locaux (écoles de conduite notamment) au travers de différents comités de pilotage et de suivi
	- Un outil ayant déjà beaucoup évolué pour s'adapter aux besoins exprimés par les utilisateurs

### LES DEPARTEMENTS DE LA 3<sup>ème</sup> VAGUE DE ERREVIEMENT DÉPLOIEMENT

décembre Février de la Portugal de la Portugal de la Portugal de la Portugal de la Portugal de la Portugal de

Départements de la troisième vague de déploiement

Ain, Allier, Ardèche, Cantal, Corrèze, Creuse, Dr ôme, Haut e- Loi r e, Haut e-Savoie, Haute-Vienne, Isère, Loire, Puy-de-Dôme, Rhône, Savoi e

 $\mathbf{r}$ 

**SÉCURITÉ ROUTIÈRE VIVRE, ENSEMBLE** 

# Rendez-vous Permis

### Quelques grands principes

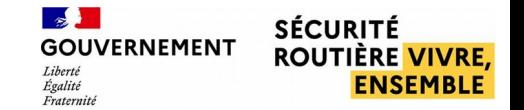

### LES GRANDS PRINCIPES DE RDV-PERMIS

- Le candidat est placé au centre du dispositif : c'est à lui qu'est désormais attribuée la place d'examen et non à son école de conduite (plus de populations de référence)
- Système applicable uniquement aux groupes B et A
- **Réservation des créneaux d'examen « en ligne » :** accès et réservation immédiate, via un compte utilisateur, des places d'examen proposées par le BER.
- Une véritable rupture avec la « MNA » : plus de « droits d'examen » attribués aux écoles de conduite ni de répartition de places d'examen par le BER

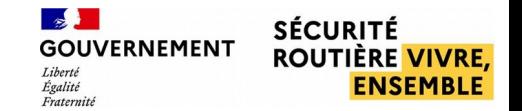

### LES GRANDS PRINCIPES DE RDV-PERMIS

- La situation des candidats clarifiée : candidat libre ne pouvant plus être présenté par un professionnel de l'éducation routière ou candidat sous mandat dans une école de conduite
- Un alignement des règles de gestion entre établissements d'enseignement : les candidats des écoles de conduite dites « traditionnelles » et ceux des établissements « en ligne » répondent aux mêmes principes de gestion des places d'examen

#### ■ Un dispositif très ouvert mais nécessairement régulé :

- Limitation des «sur réservations » avec le seuil auto-école
- Responsabilisation des candidats avec le système de délais

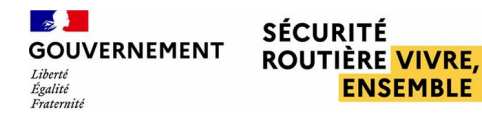

### PANEL DES PRINCIPALES RÈGLES DE GESTION

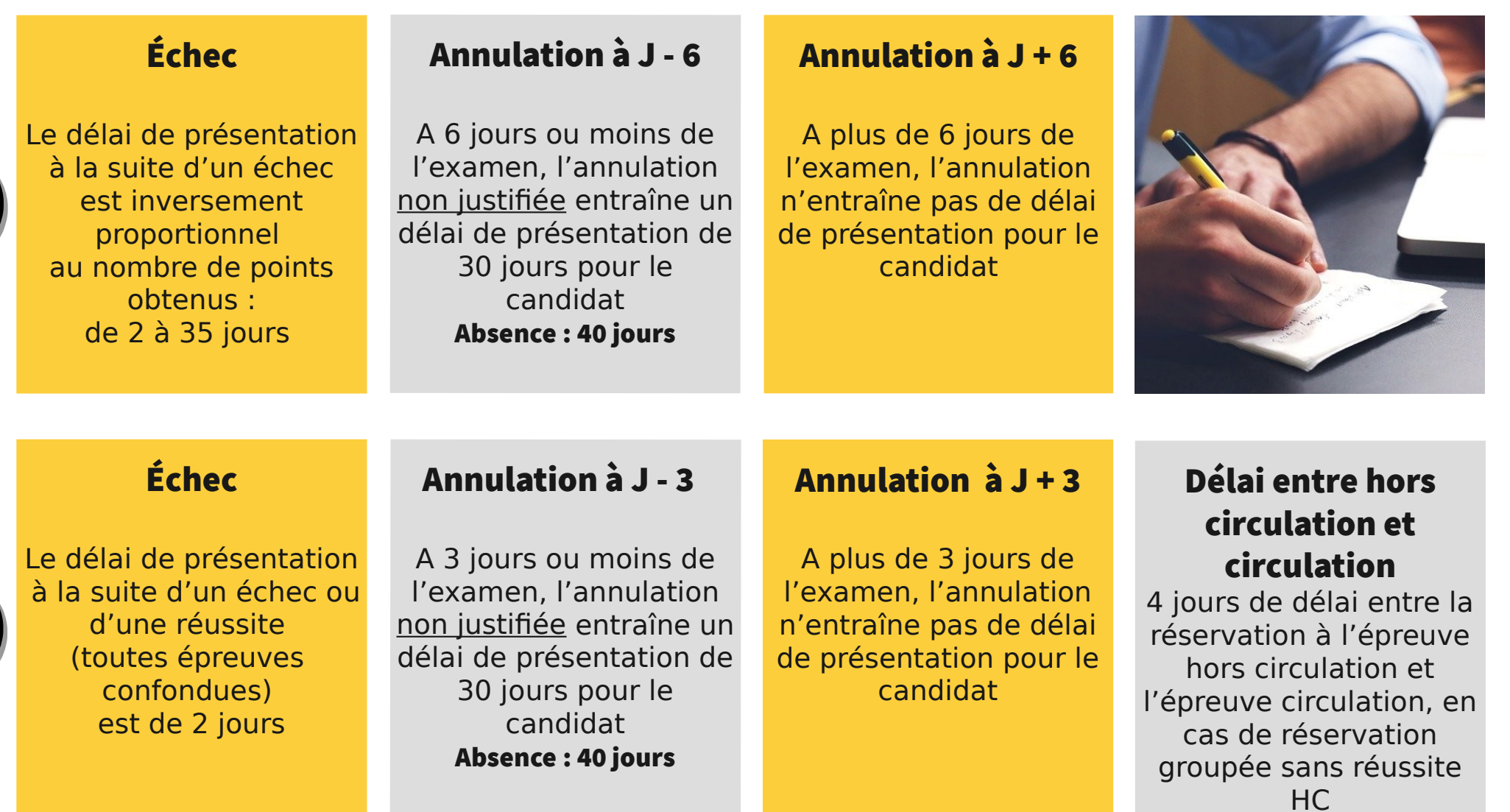

AA

**9**

**SÉCURITÉ** 

### IMPACTS PAR ACTEUR

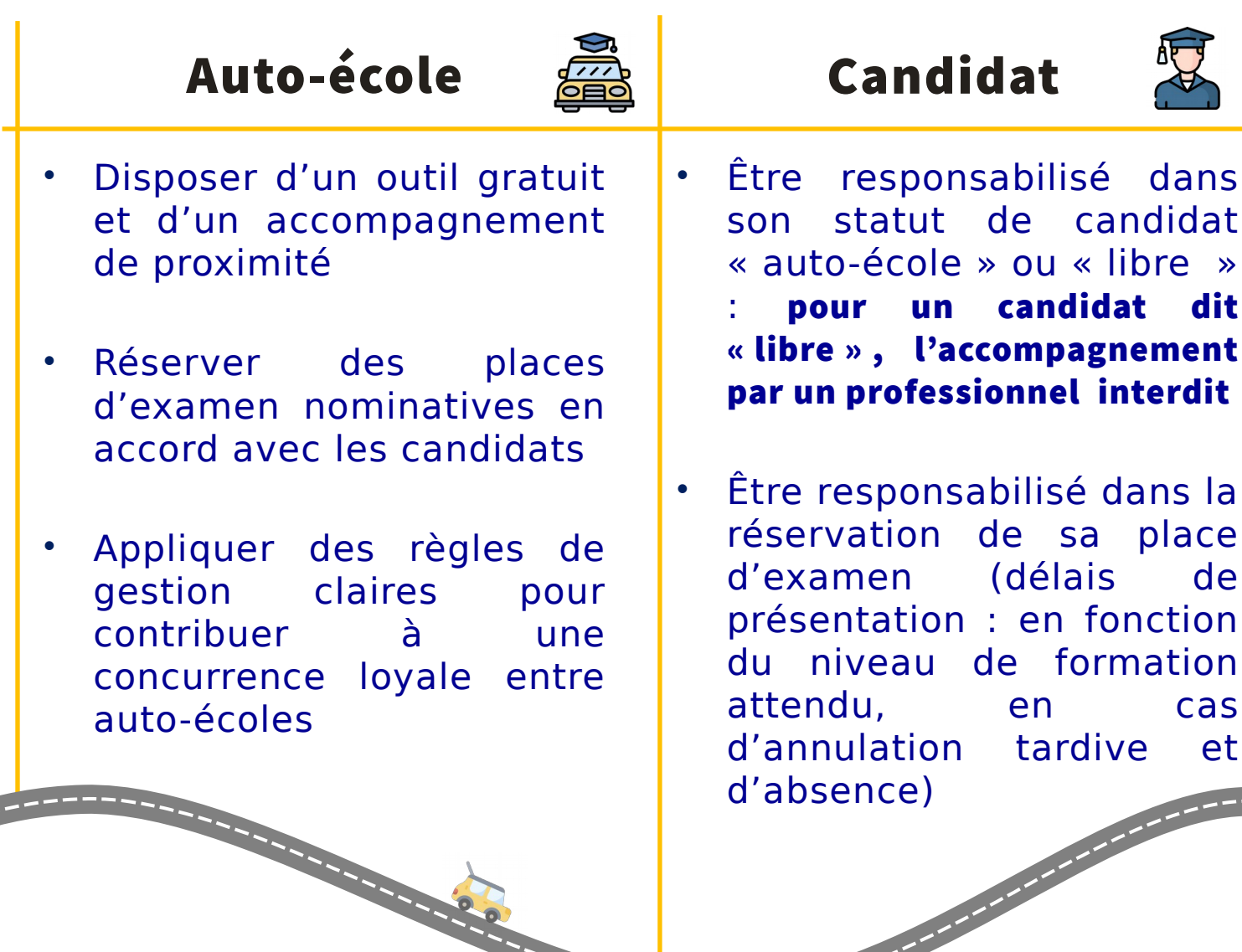

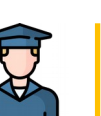

**GOUVERNEMENT** 

RdvPermis, une nouvelle plateforme d'inscription aux examens pratiques pour les BER, les auto-écoles et les candidats

# La création du compte utilisateur

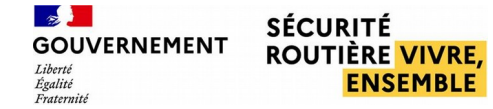

# LA CRÉATION DU COMPTE DE L'ÉCOLE DE CONDUITE

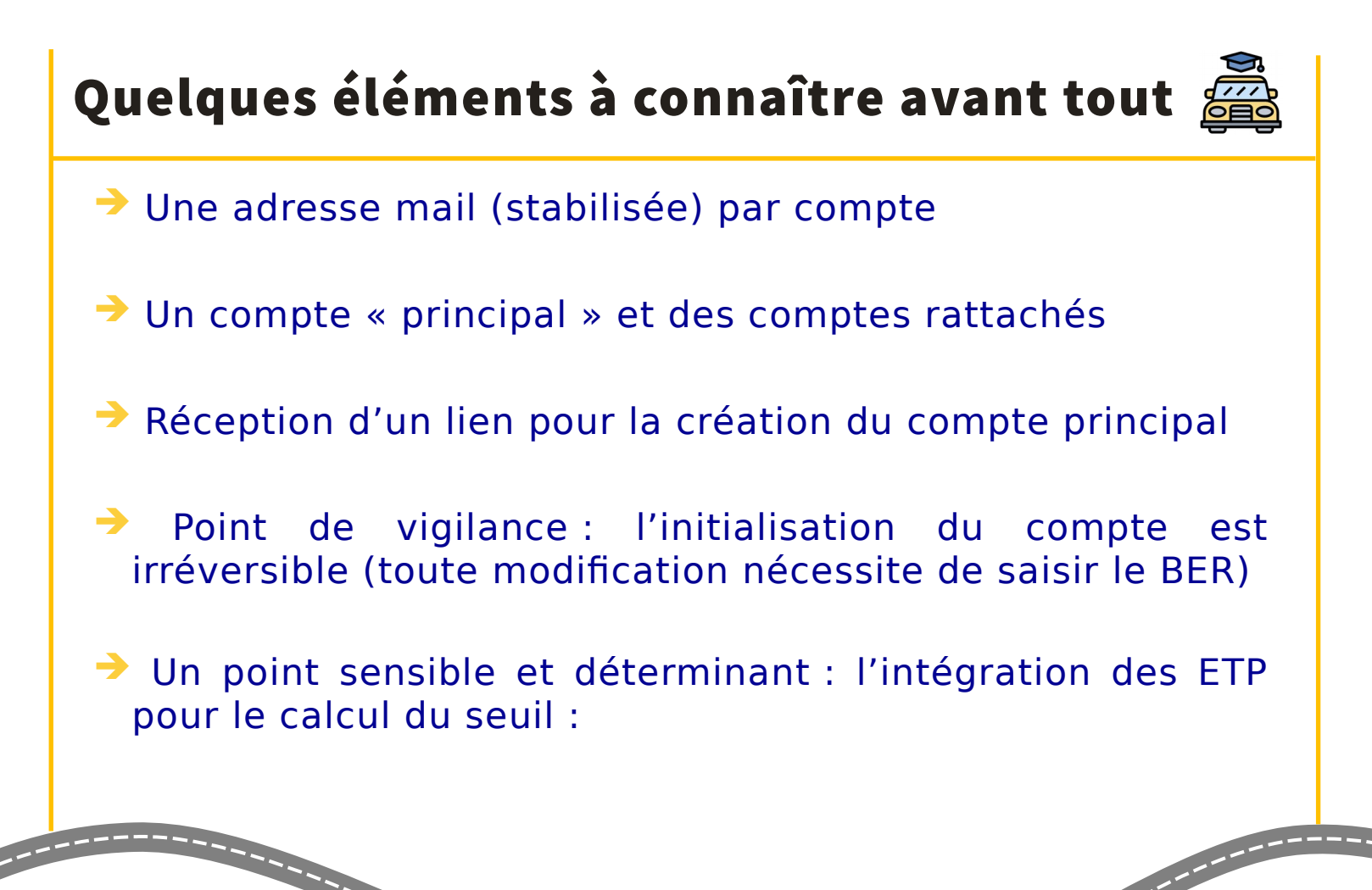

### FONCTIONNEMENT DU SEUIL FORMATEURS

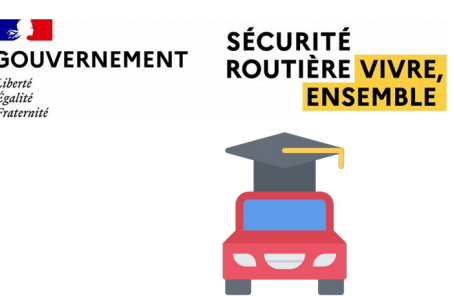

Le seuil formateurs : un **mécanisme assurant l'équité** d'accès aux places d'examens pour les auto-écoles.

- **Un outil de régulation** permettant à chaque établissement de réserver des places d'examen dans des proportions égales
- **Le seuil est un plafond mensuel** qui, une fois atteint, restreint les capacités de réservation des places d'examen par l'école de conduite concernée
- **Système de régulation** initialement réservé aux examens de la catégorie B, en cours d'extension au groupe moto

### CALCUL DU SEUIL FORMATEURS

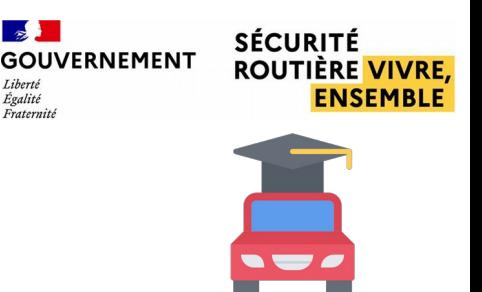

- **Calcul d'un ratio départemental mensuel** : c'est une valeur fixée par le BER en fonction du potentiel d'examen identifié pour le mois concerné
- **Les ETP formateurs de l'école de conduite :**
	- Ils sont calculés en fonction du nombre d'heures consacrées mensuellement à la formation dans l'établissement
	- Le total des heures de formation est divisé par 151,666. Par exemple : pour un temps moyen consacré à la formation de 200 heures, l'ETP formateurs est de **200:151,66 = 1,318 soit 1,3 ETP formateurs**
- **Le calcul des seuils par AE :** valeur des ETP formateurs de l'AE multipliée par la valeur du ratio départemental mensuel.
- **Exemple pour une AE :** 
	- **Mes formateurs : 3,5 ETP**
	- **Valeur du ratio départemental pour le mois : 5**
	- **Seuil AE pour le mois : 3,5 X 5 = 18**

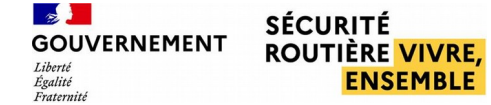

# LA CRÉATION DU COMPTE DE L'ÉCOLE DE CONDUITE

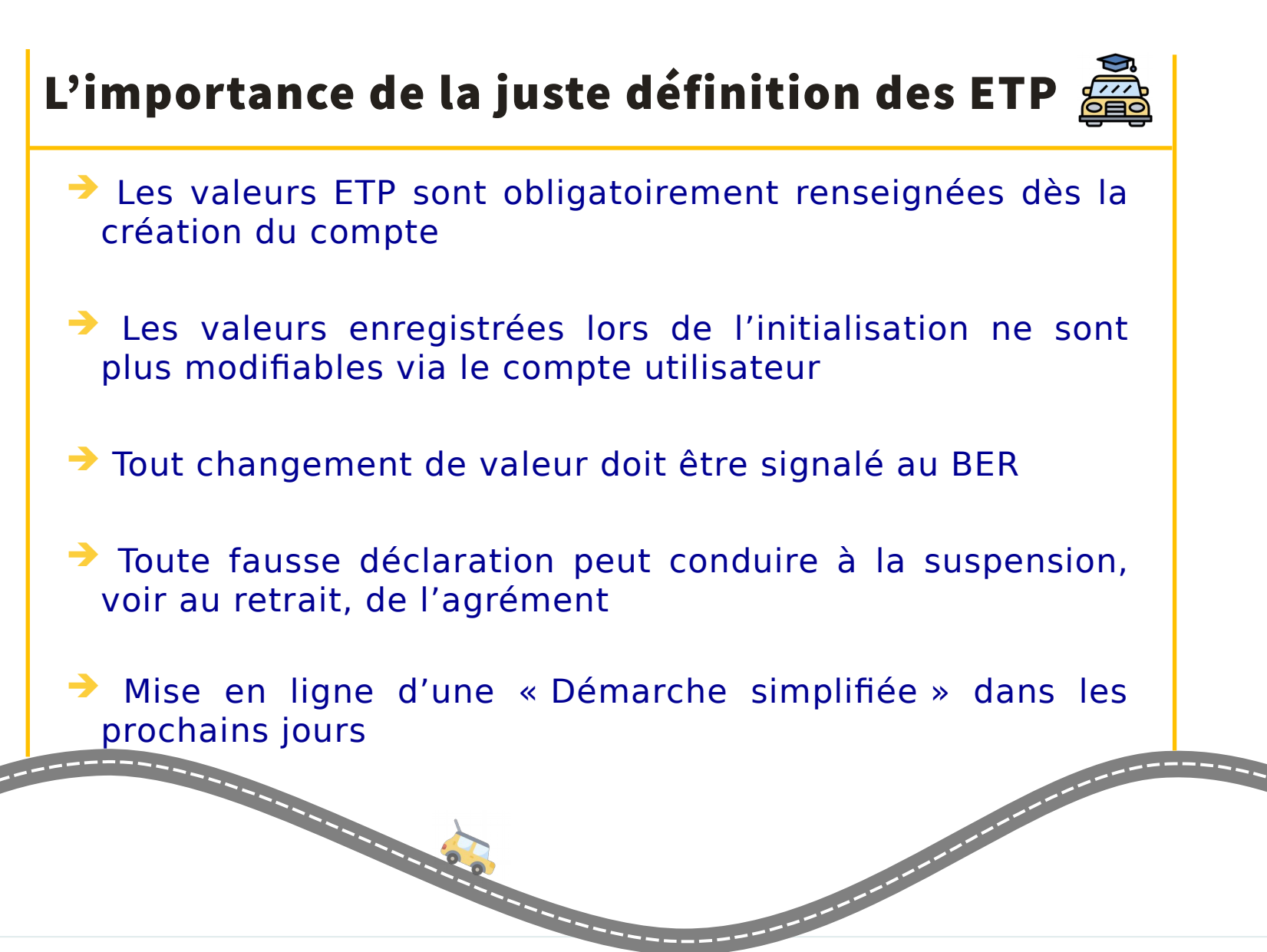

# GESTION DES RESERVATIONS

**Les règles de gestion associées à la nouvelle méthode de réservation des places d'examen pratique**

**16**

## LA STRATÉGIE DE PUBLICATION DES PLACES

Plus de lisibilité pour faciliter la programmation du parcours de formation

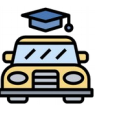

➔ Ouverture des places organisée sur 6 semaines glissantes

➔ Des réservations possibles sur 6 semaines pour mieux programmer les étapes de la formation de l'élève

**→ Savoir prendre son temps : les places disponibles sur une** même semaine seront proposées en plusieurs fois

**→ Veiller à bien gérer son seuil formateurs** 

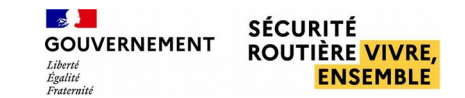

## STRATÉGIE D'OUVERTURE DES PLACES

#### > Une publication progressive sur les 6 semaines à venir

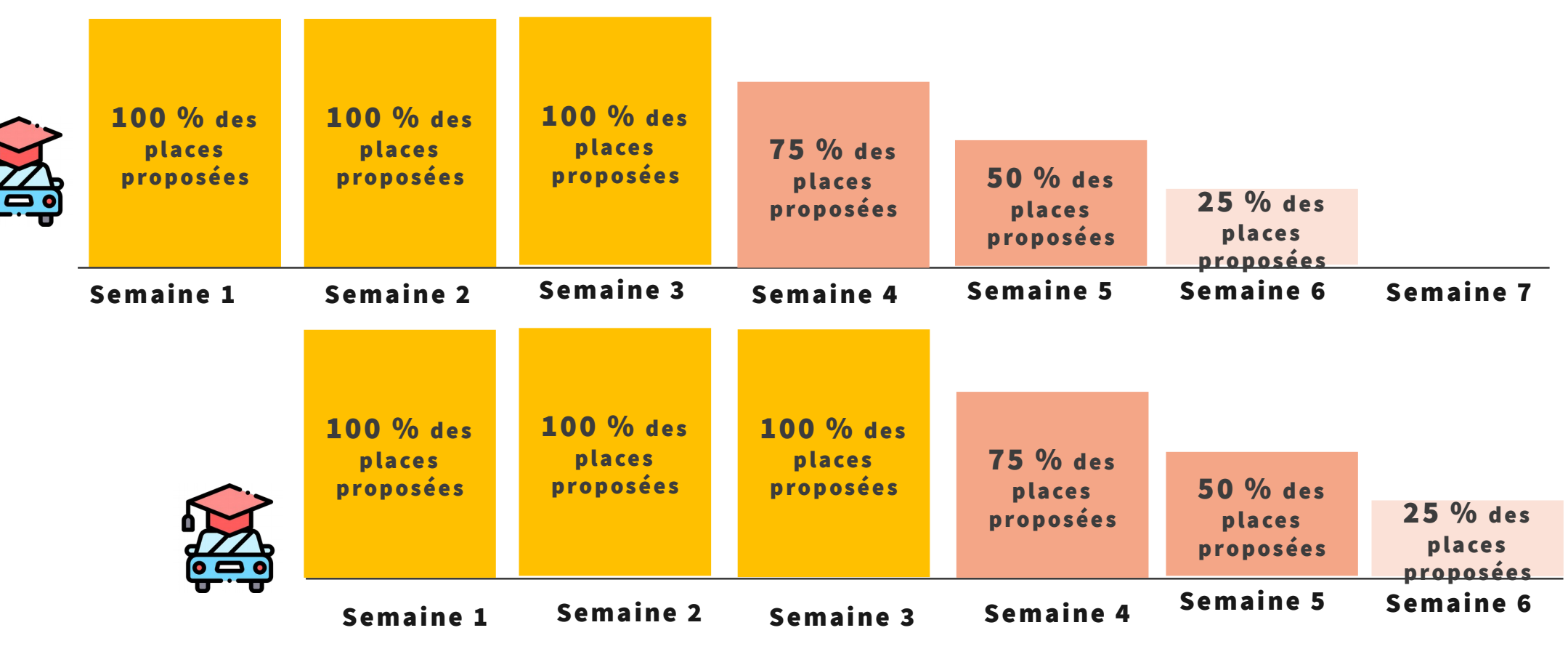

100 % des places sur S1, S2, S3 +25 % des places publiées chaque semaine sur S3, S4, S5, S6

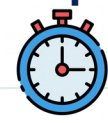

# MODALITES DE RÉSERVATIONS DES PLACES

#### Publications des places à échéances fixes :

Tous les : lundis à ? ou les mardis à ? (à définir)

Information préalable en cas de changement (jours fériés par ex.)

#### Le Panier

12 places max dans votre panier (A et B)

Durée de validité du panier : 30 mn

- L'inscription du candidat ne présume pas de sa recevabilité à l'examen

**GOUVERNEMENT** 

- En B : impossibilité d'être inscrit sur 2 dates

- En A : possibilité de réserver 1 place en HC et 1 en CIR pour 1 même candidat

Si le seuil est atteint, il reste possible de réserver des places au-delà du seuil, mais dans les conditions suivantes :

- Pour les places proposées dans le département : sont accessibles les places encore disponibles plus de 48h après leur publication

- Pour les places proposées dans un autre département : sont accessibles les places encore disponibles plus de 72h après leur publication

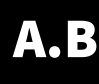

## **GESTION DES PLACES RÉSERVÉES**

#### Permutation

L'auto-école peut modifier l'ordre des candidats sur une même semaine jusqu'à la veille de l'examen (avant 12h00) sans délai pour le candidat

#### Remplacement

L'auto-école peut remplacer un candidat par un autre, dans la limite de deux remplacements par formateur déclaré et par mois

#### Annulation par le candidat

A la suite d'une annulation d'examen, le créneau est de nouveau visible à l'ensemble des auto-écoles dans un délai aléatoire de 1 à 4H

Le candidat peut, selon les cas, se voir appliquer des délais

#### Annulation par l'Administration

**SOUVERNEMENT** 

Pas de système de report des créneaux d'examen réservés

### FONCTIONNALITÉS PAR ACTEUR AU TO -É CO LE

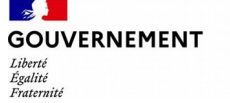

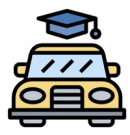

#### RdvPermis, aujourd'hui

- Prendre un candidat sous mandat
- Déclarer le nombre de formateurs par département et par catégorie de permis
- Visualiser, ajouter et supprimer un compte employé
- Visualiser et réserver des créneaux d'examen
- Voir les examens programmés
- Annuler des places d'examens
- Permuter deux candidats sur la même semaine
- Remplacer un candidat par un autre dans la limite de deux remplacements par formateur et par mois
- Visualiser les informations des candidats

#### Prochaines fonctionnalités

- Élargissement de la permutation candidats à plusieurs semaines
- En cas de restitution de places réservées alors que le seuil est atteint : prise en compte du retour en dessous du seuil 24h00 après la restitution

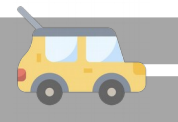

### FONCTIONNALITÉS PAR ACTEUR CANDIDAT MANDANT

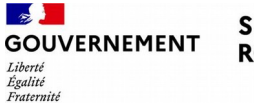

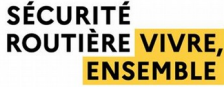

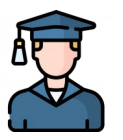

#### RdvPermis, aujourd'hui

- Finaliser la création de son compte
- Voir les informations liées au délai de présentation
- Voir les informations de mon AE
- Révoquer mon mandat

#### Prochaines fonctionnalités

• Voir la date de mon examen programmé

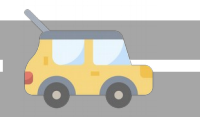

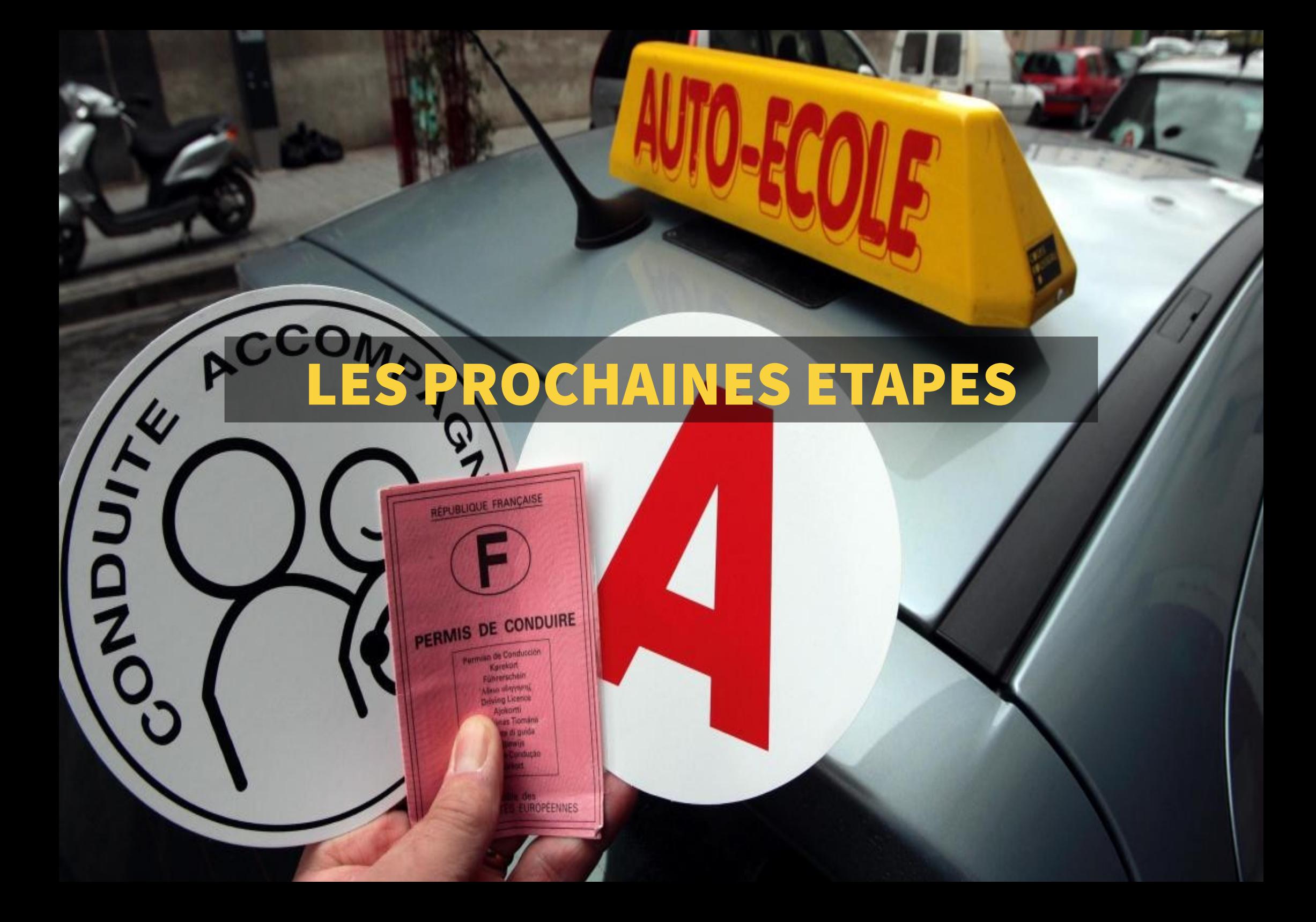

### GRANDES ÉTAPES DE LA 3<sup>ème</sup> VAGUE DE DÉPLOIEMENT

 $\sim$ SÉCURITÉ **GOUVERNEMENT ROUTIÈRE VIVRE. ENSEMBLE** Égalité

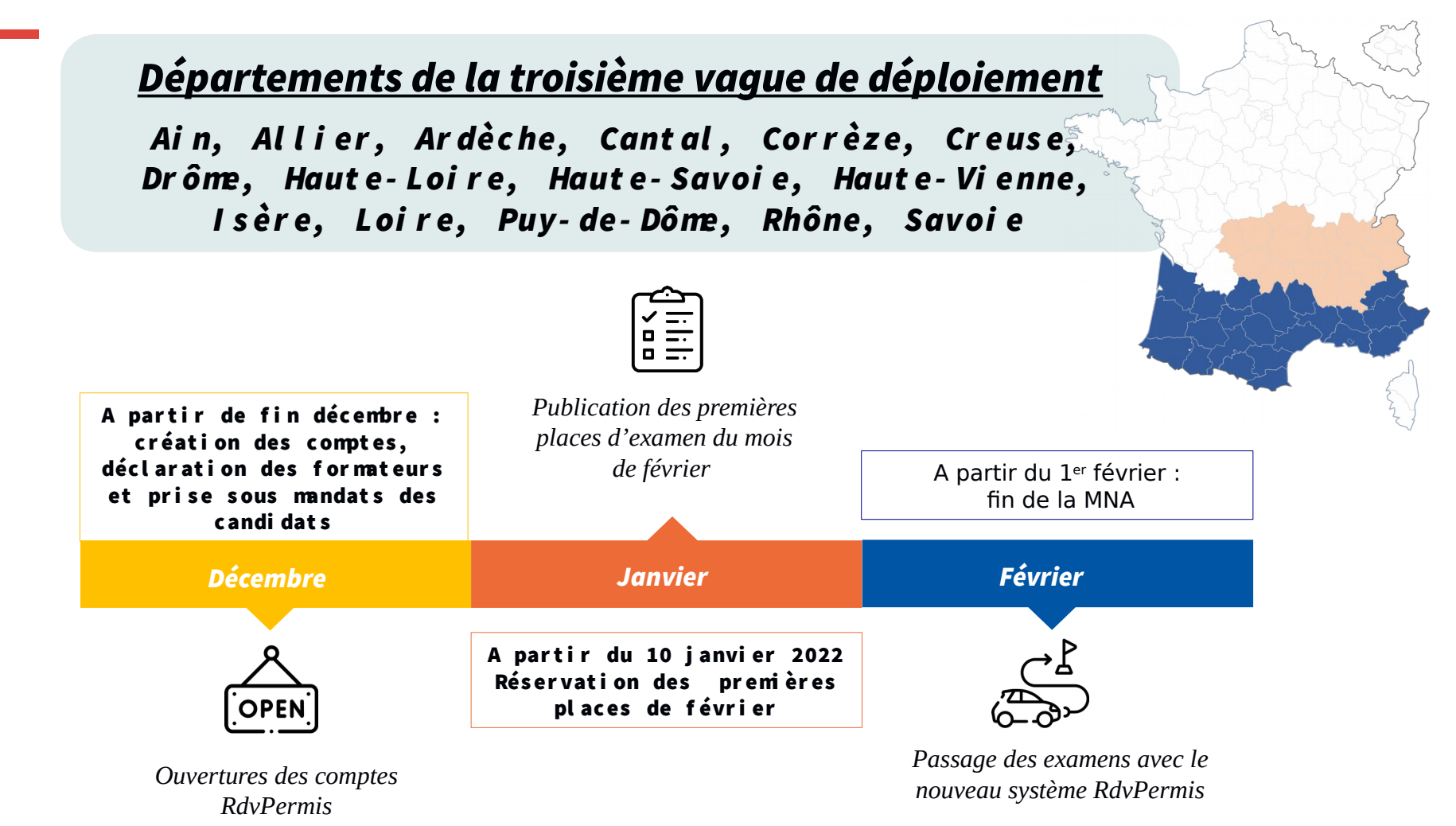

## LES PROCHAINES ÉTAPES

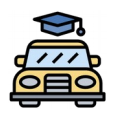

➔ 17 Déc 21 : Réception du lien « Démarches simplifiées »

Une mise en place rythmée

➔ 24 Déc 21 : Date limite réponse « Démarches simplifiées»

➔ A partir du 27 Déc. 21 : réception des liens pour la création des comptes utilisateurs

➔ Autour du 10 Janv. 22 : premières ouvertures des places d'examen pour le mois de février

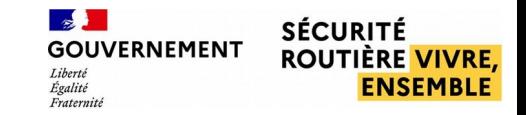

### POUR ALLER PLUS LOIN

#### De nombreux documents et supports à votre disposition

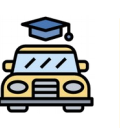

→ Le service support RdvPermis a préparé différents outils pour vous aider à utiliser ce nouvel outil

➔ Des vidéos détaillant différentes actions courantes sur RdvPermis et un guide utilisateur détaillé vous accompagneront dans vos créations de compte et gestion de candidats

**→** Des flyers à imprimer

➔ Toutes les données disponibles dès à présent sur : http://www.loire.gouv.fr/permis-de-conduire-r1199.html